## **Recursos no SAJ/MP para exibição da pasta digital no segundo monitor e bloqueio automático do sistema**

## *Pasta digital no 2º monitor:*

Para realizar tal configuração é necessário abrir o menu **Apoio - Configuração da Estação**:

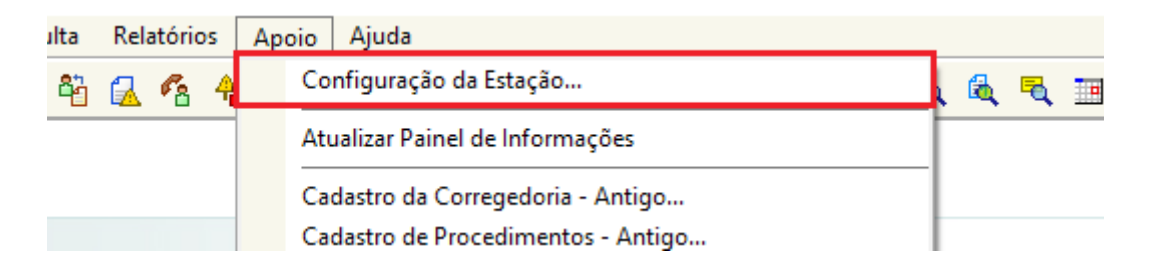

Na janela que será aberta, marcar a caixa de seleção **Utilizar segundo monitor para pasta digital** e clicar em **Seleção de Monitor**:

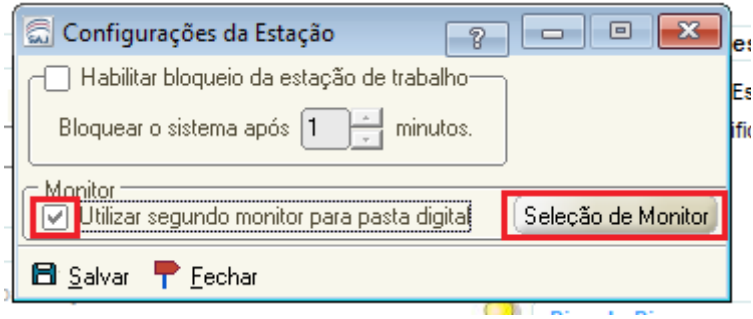

O sistema solicitará que o mesmo mova a janela para o monitor que a pasta será exibida e clicar em **Selecionar**:

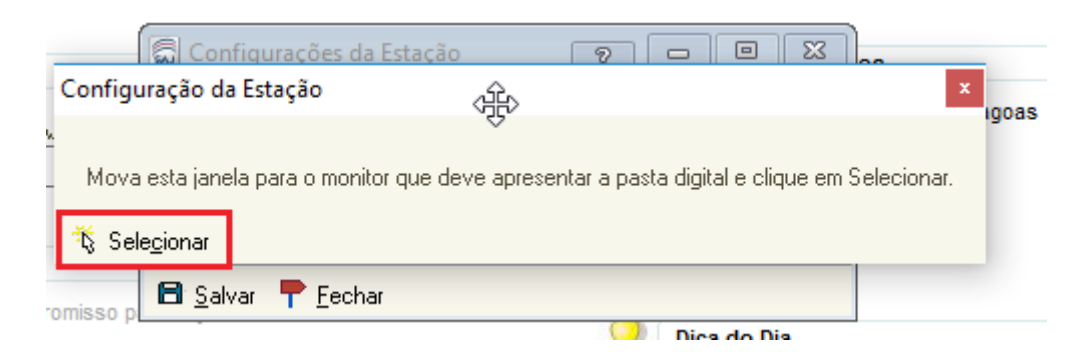

Após clicar em **Salvar** as pastas digitais (TJ / MP) serão exibidas no monitor selecionado.

## *Bloqueio automático do sistema:*

Para realizar tal configuração é necessário abrir o menu **Apoio - Configuração da Estação**:

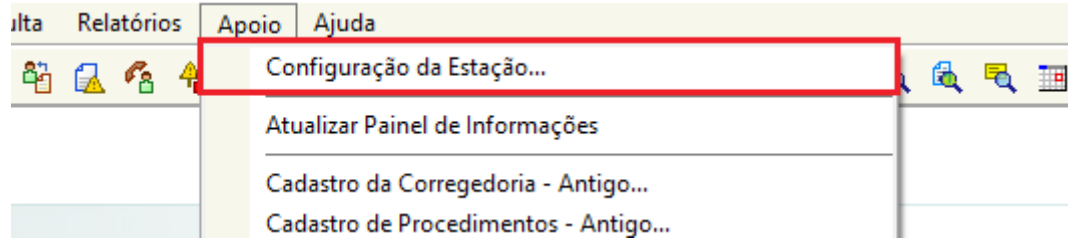

Na janela que será aberta, marcar a caixa de seleção **Habilitar bloqueio da estação de trabalho** e definir o tempo para o mesmo:

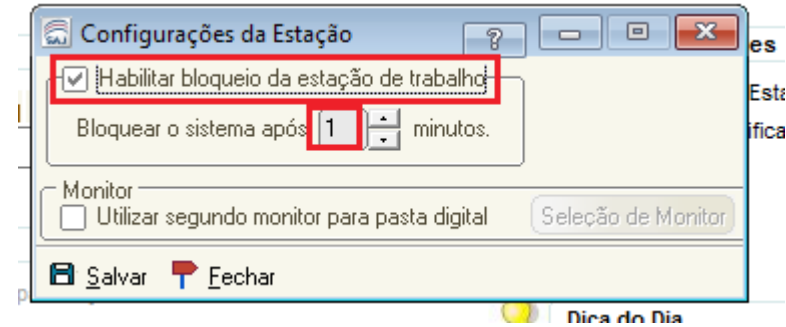

Se o sistema ficar aberto pelo tempo definido sem ser utilizado será aberta a tela de bloqueio, solicitado um usuário e uma senha para utilizar o sistema:

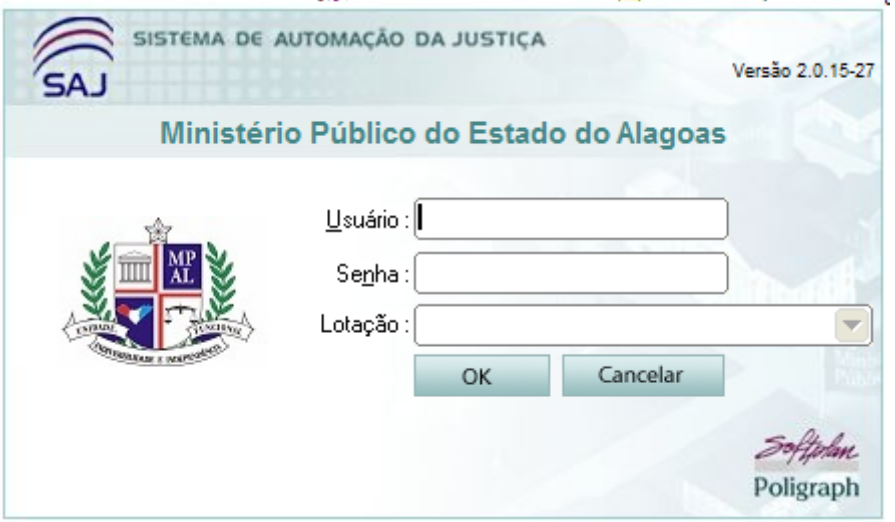